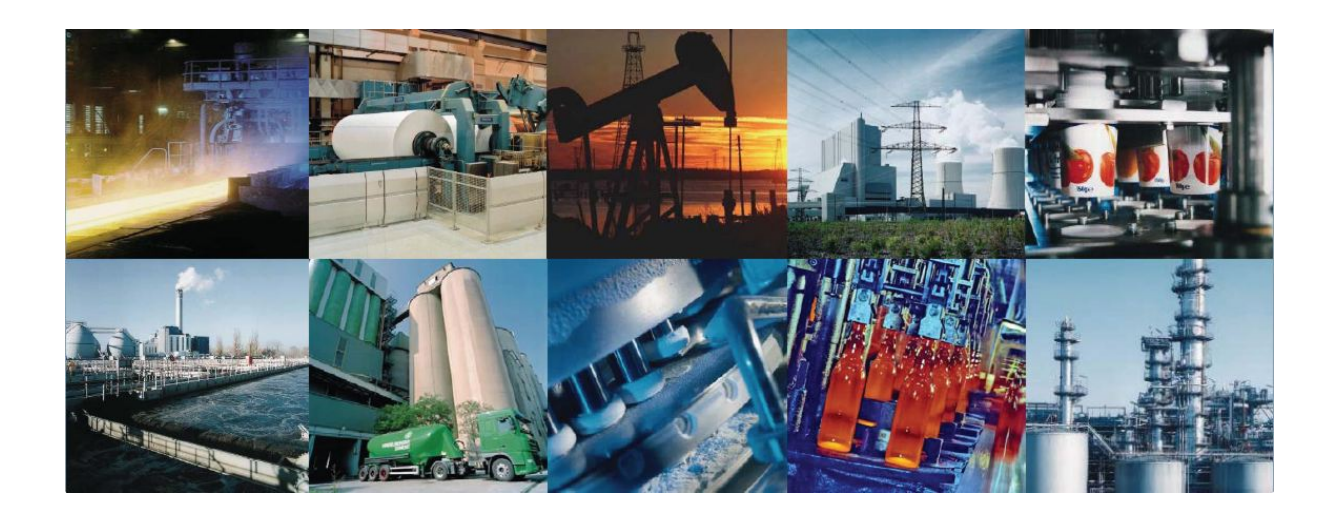

# **RODOS**

Batch Modul

V 1.0.0.0

**Seite 1 von 10**

#### **Inhalt**

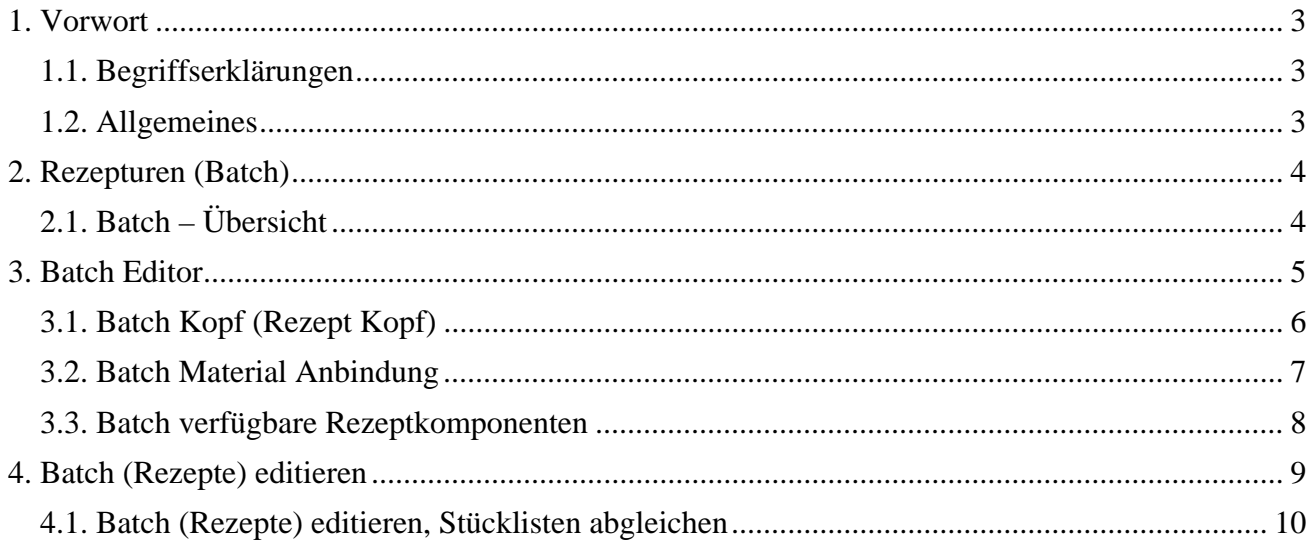

## **1. Vorwort**

**In diesem Modul haben Sie folgende Möglichkeiten:** 

- Rezepturen zu pflegen
- Rezepturen mit Stücklisten abzugleichen
- Verfahren von Rezepturen zu verändern
- Rezepte für die Rezeptur zu sperren

#### **1.1. Begriffserklärungen**

Eine **"Stückliste"** stellt die Zusammensetzung von Materialien und jeweilige Menge dar, die benötigt wird um ein Halbfabrikat oder Fabrikat zu produzieren.

Ein **Batch (Rezeptur)** ist eine Anweisungsliste, bestehend aus Materialien und Verfahrensanweisungen.

**Equipement** ist eine Zusammenstellung aller verfahrenstechnisch möglichen Funktionen einer Anlage oder eines Anlagenteiles z.B. Umpumpen oder Mischen.

#### **1.2. Allgemeines**

Ein Batch ist eine Kombination aus Stückliste, Mengen, Rezept in kg oder % und verfahrenstechnischer Anweisungen. Im Idealfall greift ein Batch nur auf das Material-Modul und das Equipement-Modul zu. Ein Batch bleibt dennoch anlagenunabhängig es ist nicht an bestimmte Rohstoffquellen oder anlagenspezifische Gegebenheiten gebunden.

# **2. Rezepturen (Batch)**

### **2.1. Batch – Übersicht**

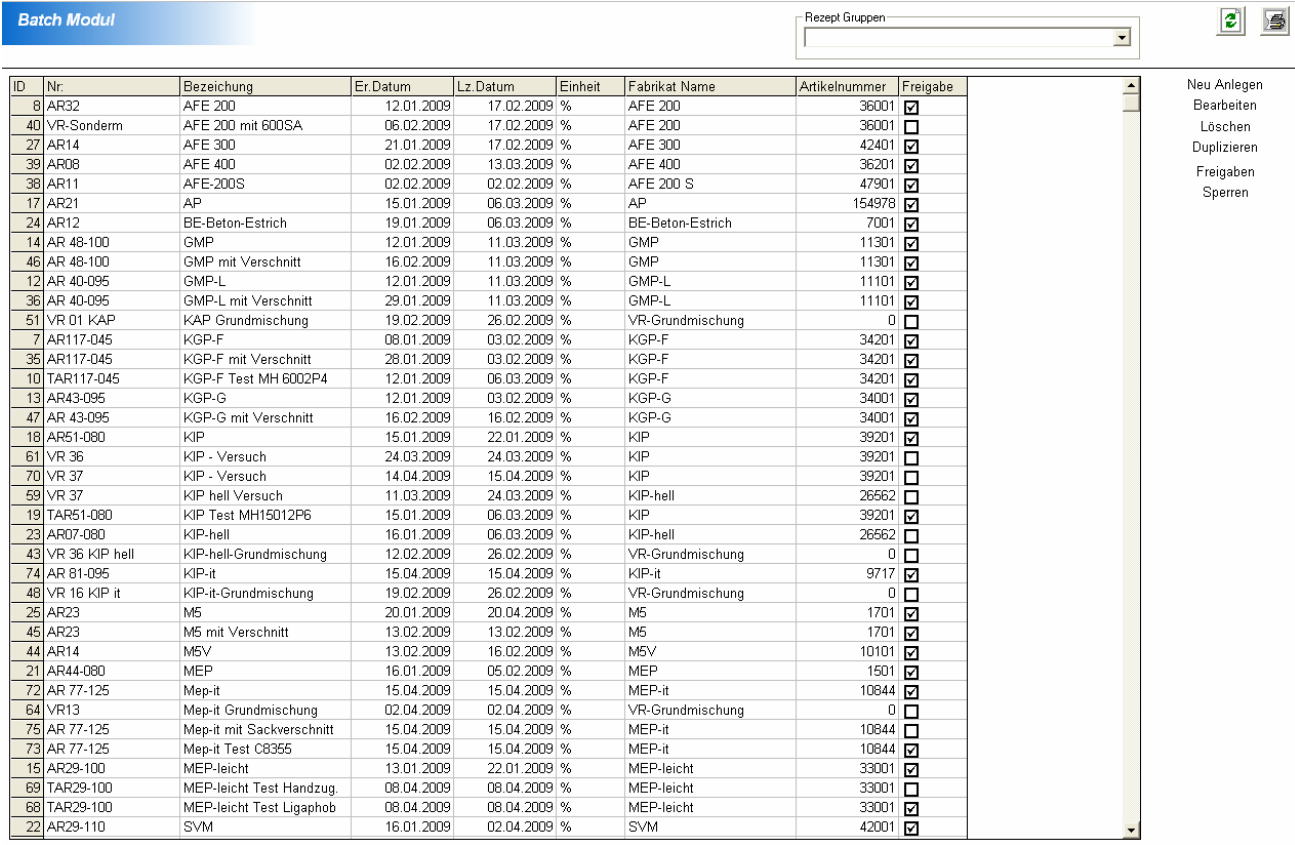

#### - Neu Anlegen

Eine neue Rezeptur in das System eingeben.

- Bearbeiten
	- Eine vorhandene Rezeptur bearbeiten oder verändern.
- Löschen

Eine vorhandene Rezeptur aus dem System löschen

- Duplizieren

Eine vorhandene Rezeptur unter anderem Namen speichern

- Freigabe

 Eine neue oder gesperrte Rezeptur für die Produktion freigeben - Sperren

Eine neue oder freigegebene Rezeptur für das System sperren.

## **3. Batch Editor**

Der Batch-Editor kann durch Doppelklick auf eine bestehende Rezeptur oder durch Anwahl "Neu Anlegen" aufgerufen werden.

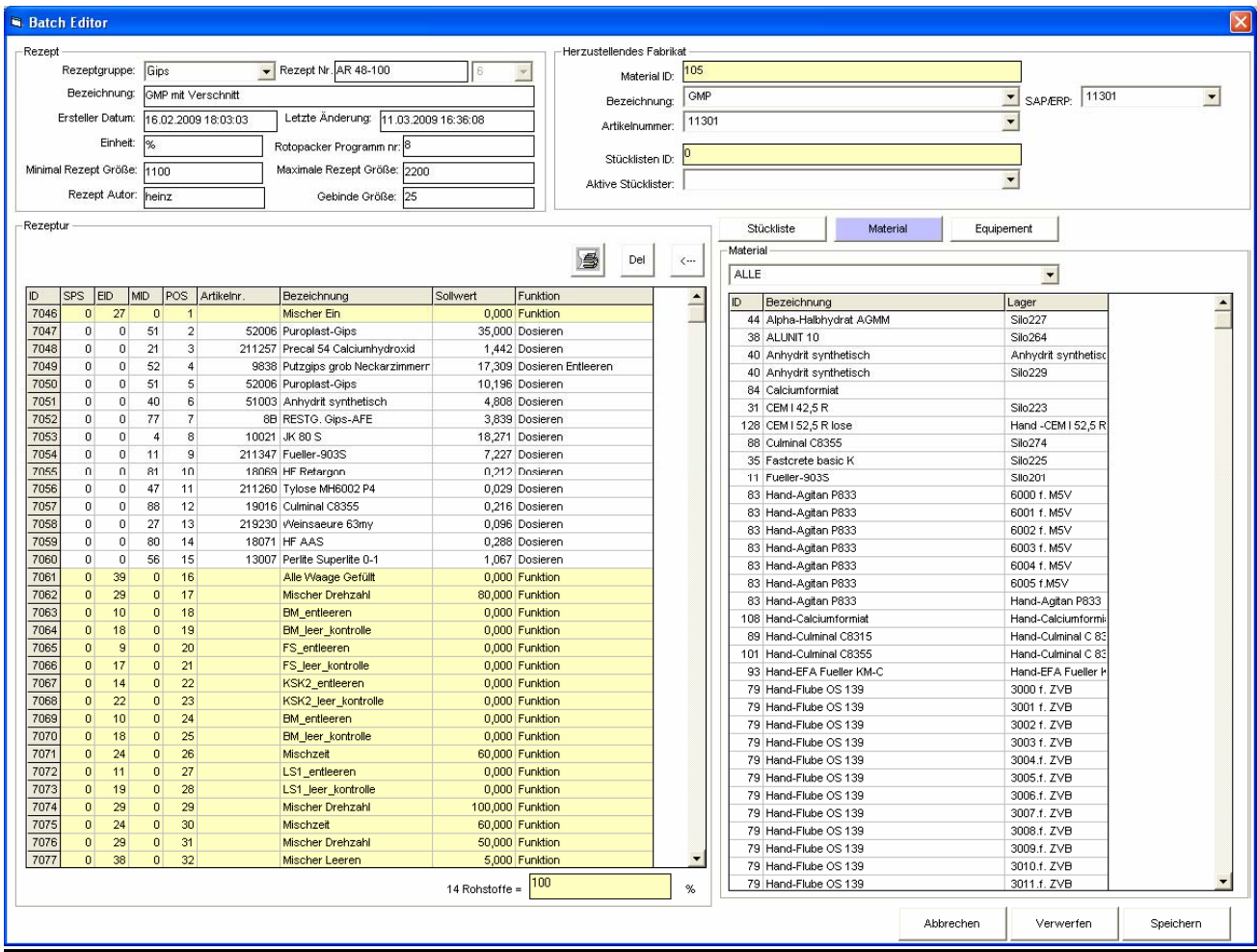

- Abbrechen

Alle Änderungen die noch nicht gespeichert sind gehen verloren und der Editor wird geschlossen

- Verwerfen

Alle Änderungen die noch nicht gespeichert sind gehen verloren und der Editor wird nicht geschlossen

- Speichern

Alle Änderungen werden gespeichert. Der Versionszähler wird um eins hoch gezählt und der Rezept-Editor wird geschlossen.

#### **3.1. Batch Kopf (Rezept Kopf)**

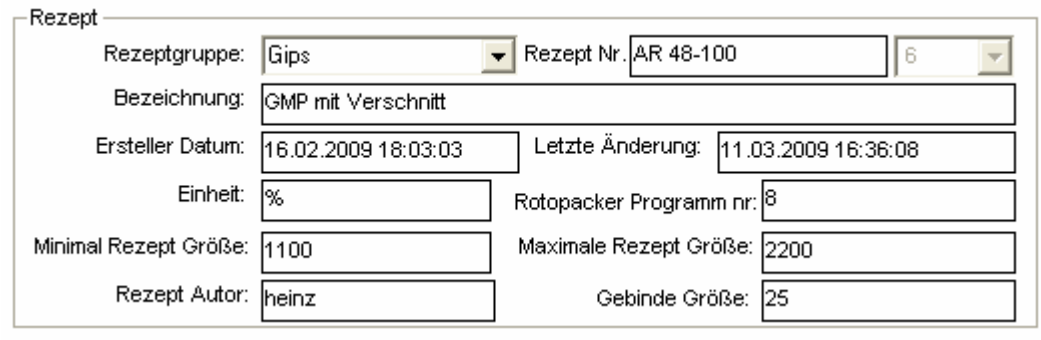

**Rezeptgruppe –** Eine Einteilung der Rezeptur in eine bestimmte Produktionsgruppe wird auch verwendet, um Materialien die sich nicht vermischen dürfen bei der Produktion zu trennen z.B Entstaubungen von verschiedenen Fabrikaten.

**Rezept Nr. –** Ist ein frei zu vergebende Rezeptnummer. Diese kann vom Ersteller frei vergeben werden. Wird ein Abgleich mit einer z.B. im Labor erarbeiteten Stückliste gemacht, so wird die Stücklistennummer automatisch in die Rezeptnummer übernommen.

Das Feld hinter der Rezeptnummer ist der Versionszähler. Er wird bei jedem Speichern des Batchs um eins erhöht.

**Bezeichnung –** Ist ein symbolischer Name (Rezeptur Name). Dieser muss nicht gleich dem Namen des herzustellend Fabrikats sein.

#### **"Ersteller Datum" und "Letzte Änderung"**

**Einheit –** Kann nur % oder kg , t sein.

 Bei Einheit % ist die einzugebende Rezeptur auf 100% zu schreiben Bei Einheit kg oder t ist die Rezeptur auf "maximale Rezeptgröße" zu schreiben.

**Minimale Rezeptgröße –** ist die kleinstmögliche Einzelchargengröße **Maximale Rezeptgröße –** ist die maximale Einzelchargengröße.

**Rezept Autor** – freies Feld für Erstellername oder Kürzel.

**Rotopacker Programm Nr.: (falls vorhanden)** Steuerungsparameter für Abfüllanlage. **Gebindegröße (falls vorhanden)** Steuerungsparameter für Abfüllanlage.

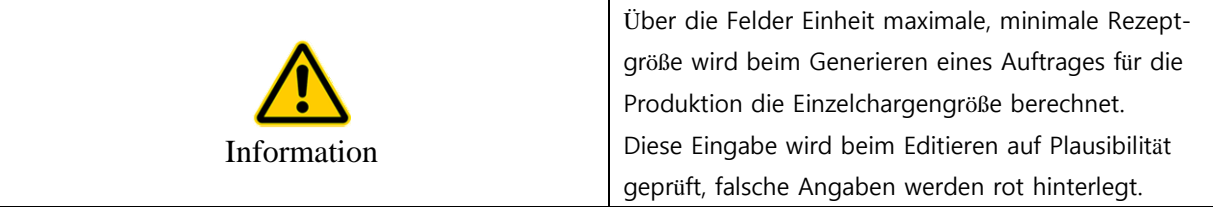

#### **3.2. Batch Material Anbindung**

Mit der Zuordnung des herzustellenden Fabrikats, definieren Sie welches Fabrikat Sie mit dieser Rezeptur herstellen möchten (siehe auch Material Modul) .Sie können unendlich viele Rezepturen für das selbe Fabrikat hinterlegen. Zusätzlich kann (siehe auch Material Modul) auch beim Fabrikat selber eine oder mehrere Stücklisten hinterlegt sein, diese enthalten nur die Rohstoffmengen.

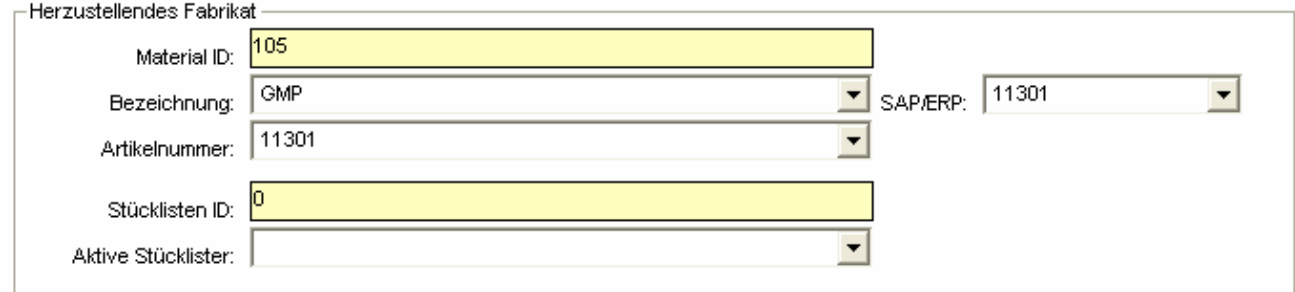

**Material ID -** Die angezeigte ID wird vom System automatisch vergeben. **Bezeichnung –** Die Bezeichnung des Materials aus dem Materialmodul Artikelnummer – Die Artikelnummer des Materials aus dem Materialmodul (gilt auch für "SAP:/ERP") **Stücklisten ID –** Die angezeigte ID ist die System ID von der gewählten Stückliste **Aktive Stückliste –** Der symbolische Name der gewählten Stückliste des Materials

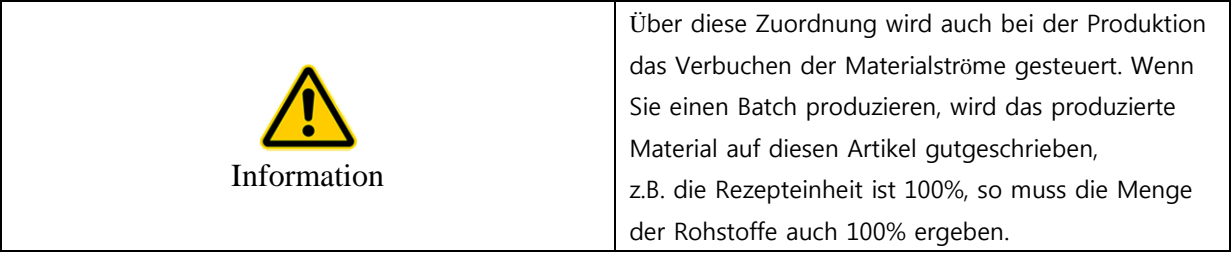

#### **3.3. Batch verfügbare Rezeptkomponenten**

Für das Schreiben (Editieren) von Rezepturen stehen verschiedene Bibliotheken zur Verfügung. **Stückliste** - Enthält alle Rohstoffe, die diesem Fabrikat zugeordnet sind. **Material -** Enthält alle Rohstoffe, die im Materialmodul definiert sind. **Equipement –** Enthält alle Verfahrensschritte, die in der Anlage verfügbar sind.

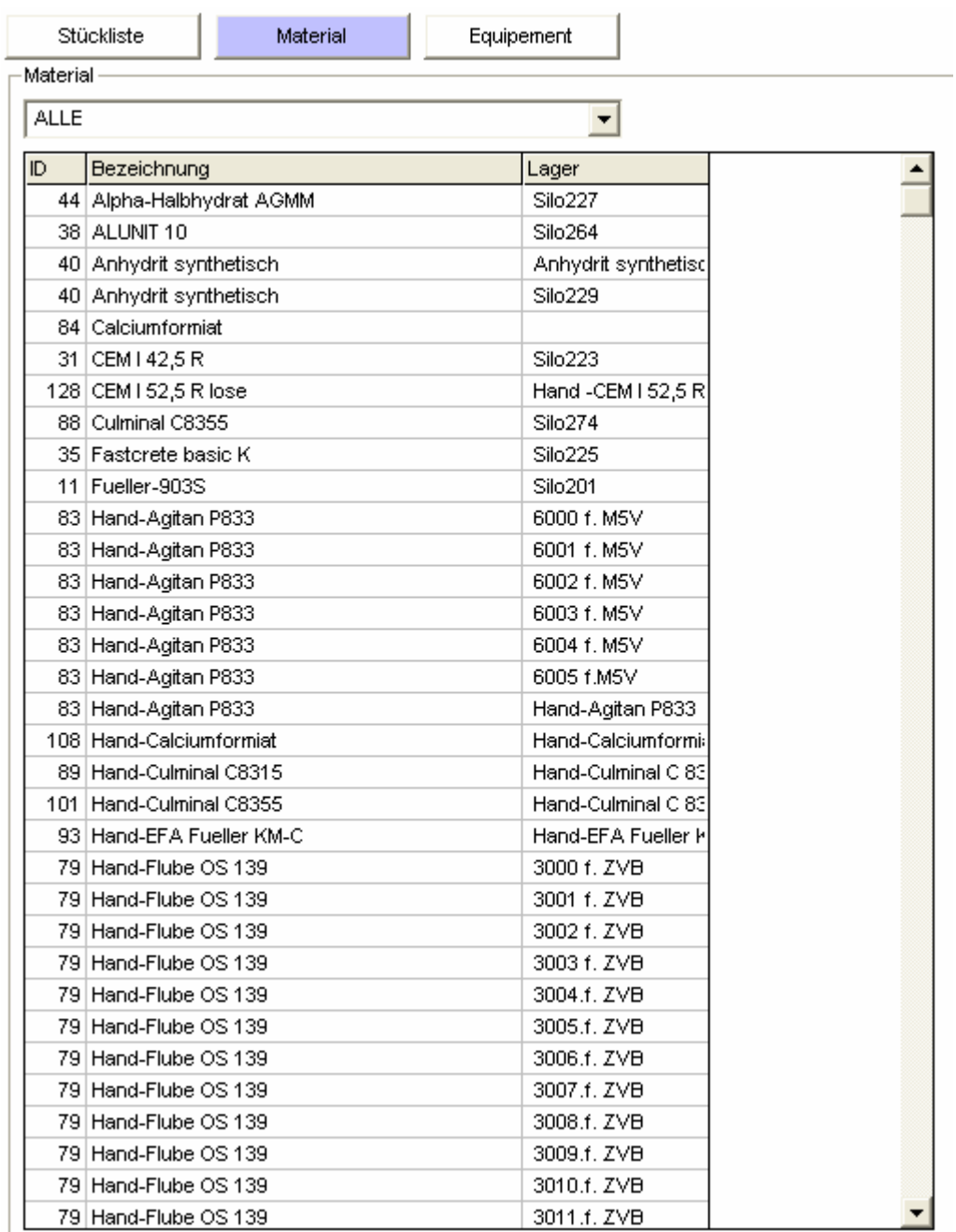

# **4. Batch (Rezepte) editieren**

Auf der linken Seite befindet sich der Batch-Container. Dort werden alle Verfahrensschritte und Rohstoffe chronologisch aufgelistet. Er definiert alle Schritte die nötig sind um ein bestimmtes Produkt herzustellen. Diese Auflistung ist fertig zu editieren, durch Auswahl einer Komponente (**Material, Equipement)** und Positionierung eines Zeilencursors (blau hinterlegte Zeile im Rezeptcontainer). So können Sie die gewählte Komponente in den Rezeptcontainer einfügen

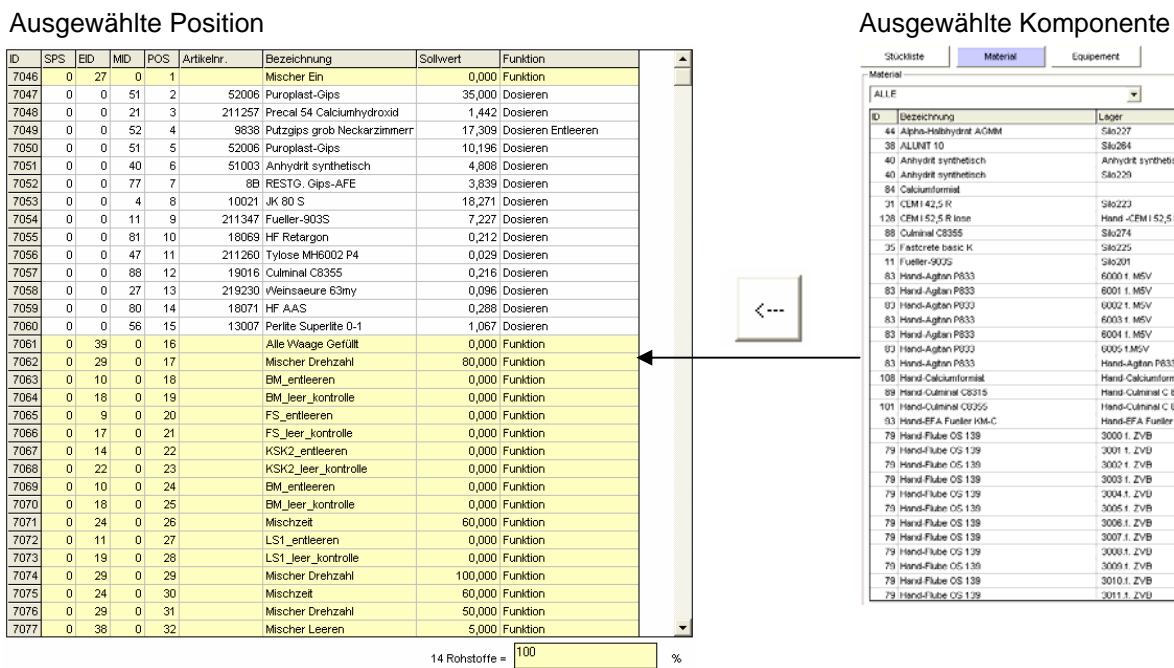

Um eine Komponente aus dem Batch Container zu löschen, wählen Sie die zu löschende Zeile im Batch Container aus (blau hinterlegte Zeile im Batch Container) und klicken dann auf "Del". So wird diese Zeile gelöscht. Alle drauffolgenden Zeilen werden um die gelöschte Zeile nach oben verschoben.

#### **Editieren von Sollwerten**

Durch Doppelklick auf eine einzelne Zeile im Batchcontainer öffnet sich der Eingabedialog für Sollwerte. Der Dialog zeigt den aktuellen Sollwert, und gibt Ihnen die Möglichkeit einen neue Sollwert vorzugeben.

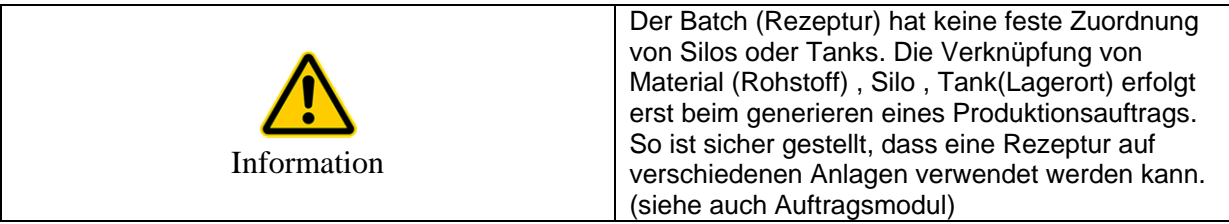

e OS 139

 $\blacksquare$ 

Anhydrit syntheti<br>Silo229 Sto223 Slo223<br>Hand -CEM I 52,5 B<br>Slo274<br>Clas225

Lager<br>Silo227 SHORA

#### **4.1. Batch (Rezepte) editieren Stücklistenabgleich**

Ist der Rezeptur ein Material (Fabrikat) zugeordnet und für dieses Material eine Stückliste hinterlegt, so können alle Sollwerte aus dieser Stückliste mit einem Knopfdruck in den Batch übernommen werden, (z.B. kann eine Stückliste im Labor geändert werden und vom Anlagenfahrer auf Knopfdruck in sein Verfahren übernommen werden).

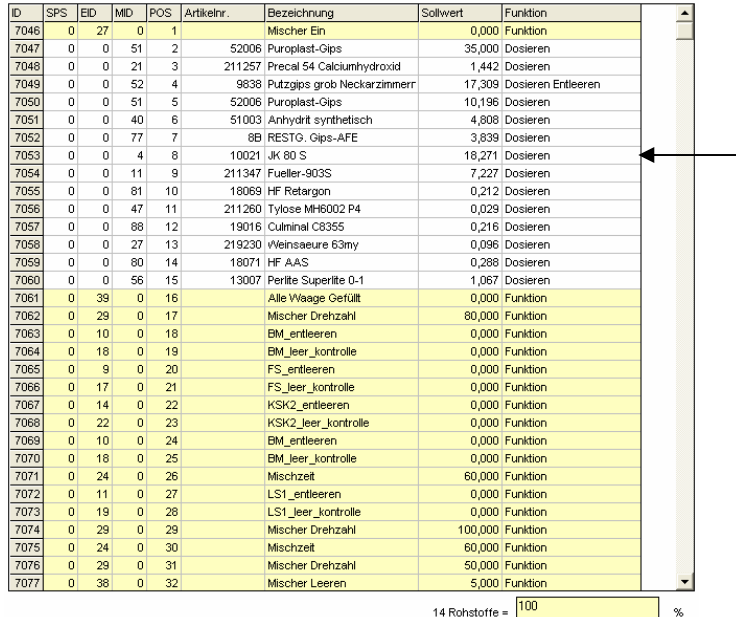

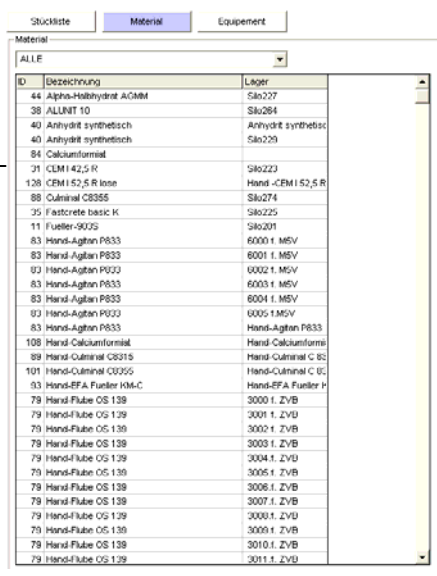

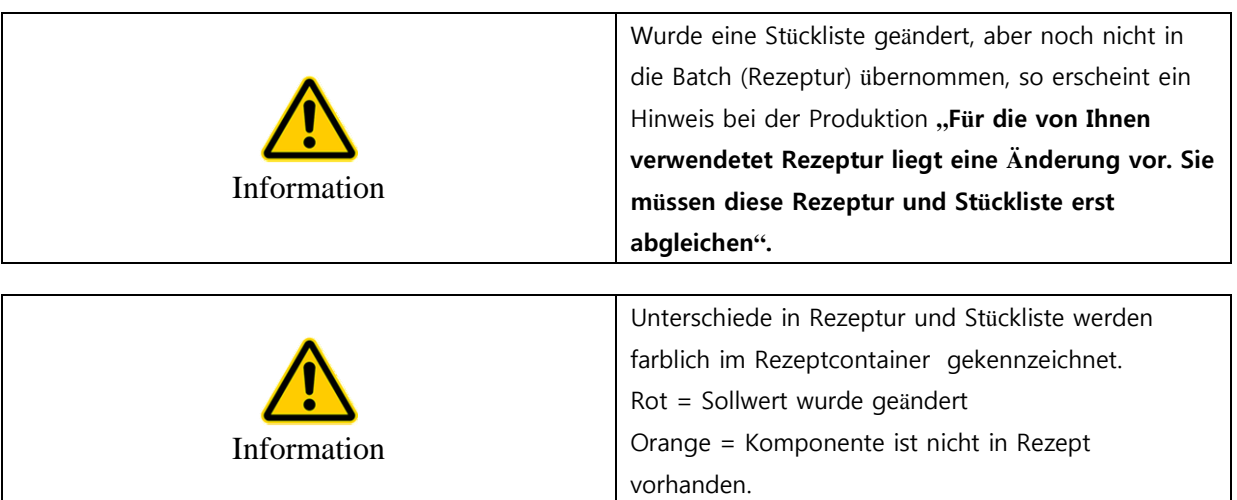